# Объемные списания чистого алкоголя в iiko

- [Общая информация](#page-0-0)
- [Запуск при корректной работе плагина iiko](#page-0-1)
- [Реализация алкоголя при жестком методе работы плагина iiko](#page-0-2)
- [Реализация алкоголя при мягком методе работы плагина iiko](#page-1-0)

### <span id="page-0-0"></span>Общая информация

Для работы объемного списания чистого алкоголя в iiko необходима корректная настройка плагина. Основная статья находится здесь: [Объемные списания крепкого алкоголя с 01.07.2024](https://wiki.dxbx.ru/pages/viewpage.action?pageId=111476831)

Точного определения "крепкого алкоголя, продаваемого в чистом виде" на данный момент ЕГАИС не предоставил, поэтому для простоты временно введем определение и будем пользоваться им.

Чистый алкоголь — один вид алкоголя, который подается без добавления любых других ингредиентов.

Существует два способа работы нашего плагина для iiko — жесткий метод и мягкий метод.

Жесткий метод подразумевает необходимость сканировать алкогольную марку при добавлении позиции в заказ. Этот метод не позволит продвинуться по оформлению заказа без сканирования марки, а значит и исключит риски трудностей с закрытием заказа из-за марки.

Мягкий метод подразумевает необходимость просканировать алкогольную марку только на блоке закрытия заказа. Его удобство в том, что можно сканировать марку можно не сразу, что полезно при высокой нагрузке на бармена. Однако это вызывает риски того, что если по каким-то причинам отсканировать бутылку будет невозможно, например её потеряют, то закрыть заказ уже не получится. А значит и получить оплату за неё тоже не выйдет.

Настроить или изменить метод работы плагина можно в любое время в настройках плагина. Подробности о том, как это сделать появятся позднее.

Описание различий между способами в работе находится ниже.

Сканировать чистый алкоголь, в зависимости от выбранного вами метода, нужно либо в момент добавления позиции в заказ, либо в любое удобное время до закрытия стола перед расчетом гостя.

#### <span id="page-0-1"></span>Запуск при корректной работе плагина iiko

1. При корректном запуске iikoFront появится надпись:

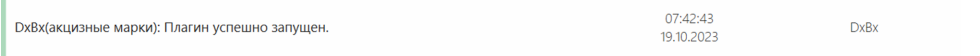

2. Затем на экране заказа отобразится кнопка DxBx:

<span id="page-0-2"></span>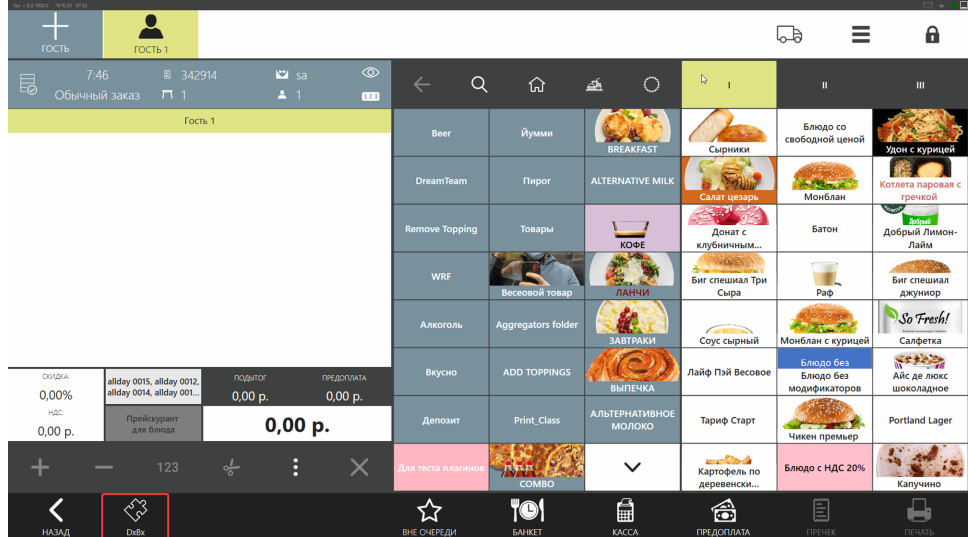

#### Реализация алкоголя при жестком методе работы плагина iiko

1. Если добавить в заказ позицию крепкого алкоголя, то сразу откроется окно для сканирования марки:

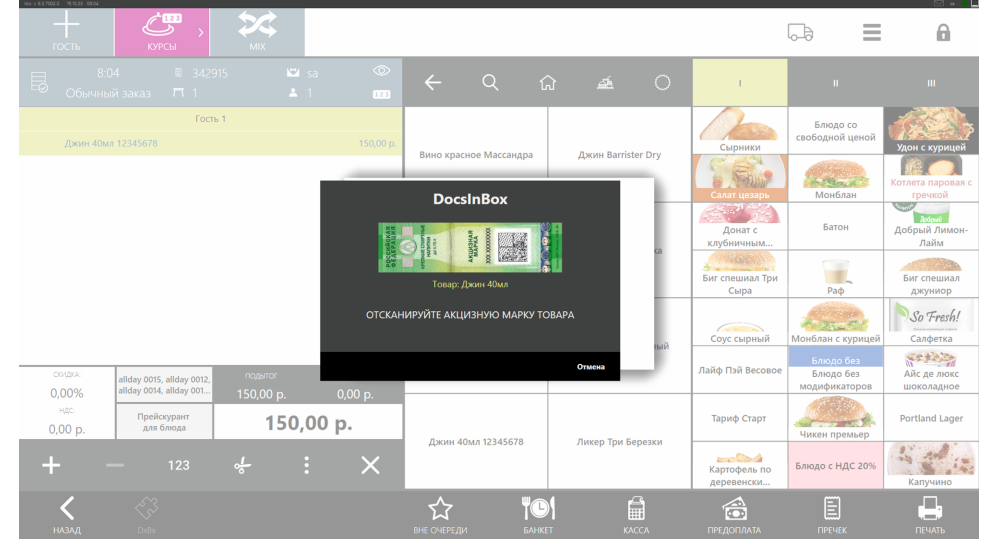

- 2. После сканирования позиция будет добавлена в заказ. Если закрыть интерфейс сканирования без добавления марки, то позиция будет удалена из заказа.
- 3. При оплате заказа DxBx соберет данные и передаст их в ЕГАИС.

## <span id="page-1-0"></span>Реализация алкоголя при мягком методе работы плагина iiko

1. В мягком режиме после добавления позиции не требуется немедленное сканирование марки.

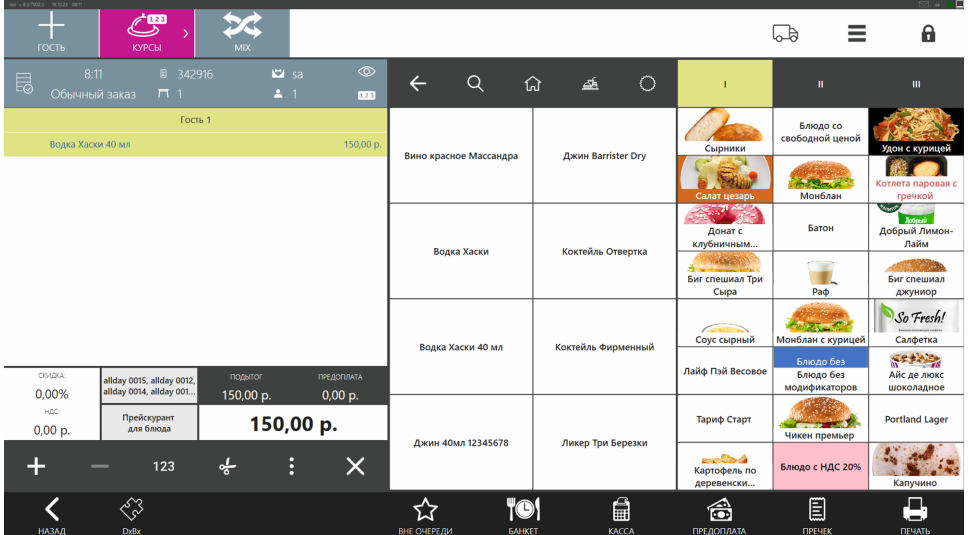

2. Если в заказе одна позиция, то по нажатию на кнопку DxBx будет предложено отсканировать марку.

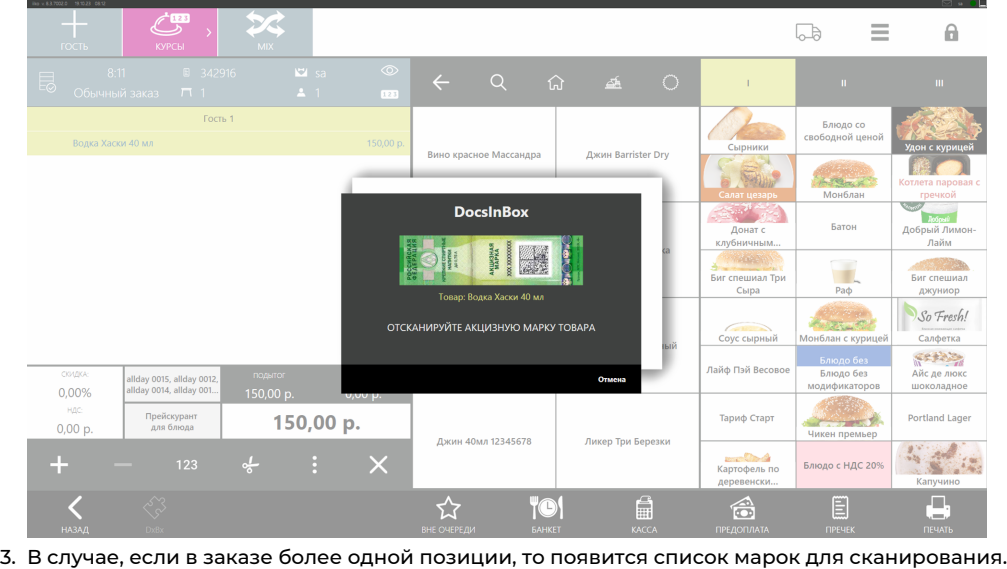

 $\blacktriangleright$ **DocsInBox** Товар: Водка Хаски 40 мл Товар: Джин 40мл Товар: Джин 40мл Товар: Водка Хаски 40 мл Товар: Водка Хаски 40 мл Товар: Джин 40мл Товар: Джин 40мл Товар: Водка Хаски 40 мл Товар: Джин 40мл Товар: Водка Хаски 40 мл  $T_{\text{channel}}$   $\overline{\mathbf{I}}$   $\overline{\mathbf{I}}$   $\overline{\mathbf{I}}$ Отмена

Красным отмечены не отсканированные позиции, зеленым — отсканированные.

Список можно листать, если он не помещается на один экран.

4. При оплате, если найдены не отсканированные позиции, то система снова предложит отсканировать нужные позиции.

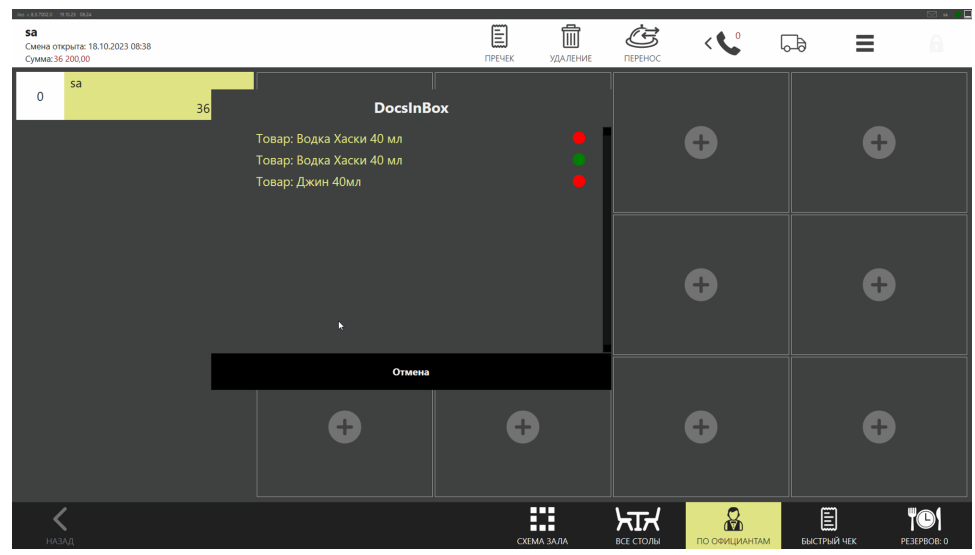

Если отсканировать позиции, то заказ успешно закрывается. Если нажать "Отмена", то заказ выдаст ошибку и не даст закрыть заказ:

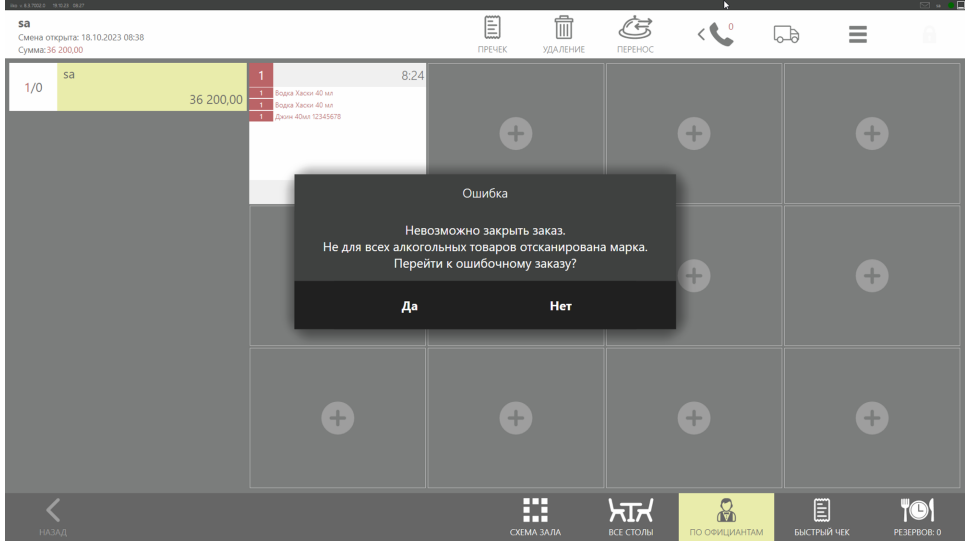

Отсканировать марки нужно обязательно, без этого нельзя получить оплату и выдать чек.

Если по каким-то причинам не получается отсканировать марку, то единственный вариант — удалить марку из заказа и списать её через инвентаризацию позднее, однако таким образом нельзя будет получить оплату.